LearningHouse.com

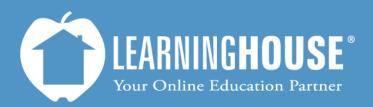

427 South Fourth Street, Suite 300 Louisville, KY 40202 (502) 589-9878

## BigBlueButton o.8b Student Guide Access a Recording Resource

## Accessing a Recording Resource

| Step                                                                                                    |             |                                                                                                    |
|----------------------------------------------------------------------------------------------------|-------------|----------------------------------------------------------------------------------------------------|
| 1. Log in to Moodle.                                                                                                    |             |                                                                                                    |
| 2. Access your course                                                                                                    |             |                                                                                                    |
| 3. Click on the record resource to launch                                                                                                    |             |                                                                                                    |
| <ol> <li>The recording will p<br/>back in its own win<br/>You will not be able<br/>see the chat windo<br/>and/or your shared<br/>desktop but you wi<br/>able to hear the au</li> </ol> | o<br>o<br>o | If the eye icon is open ,<br>the recording will show<br>when students access the<br>recording.<br>If it is closed , the<br>recording is hidden.<br>You will still see recordings<br>you have hidden. Your<br>students, however, will not<br>be able to see them. |